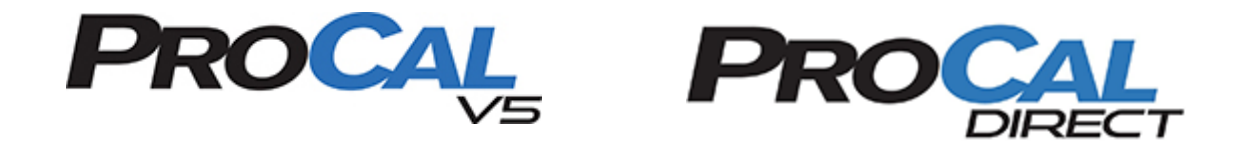

## RELEASE NOTES

PROCALV5 VERSION 5.7.0.1 TO 5.7.0.8

*PREPARED BY: PRIME TECHNOLOGIES, INC.*

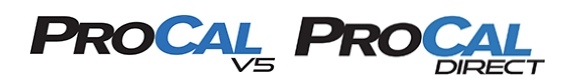

## **Table of Contents**

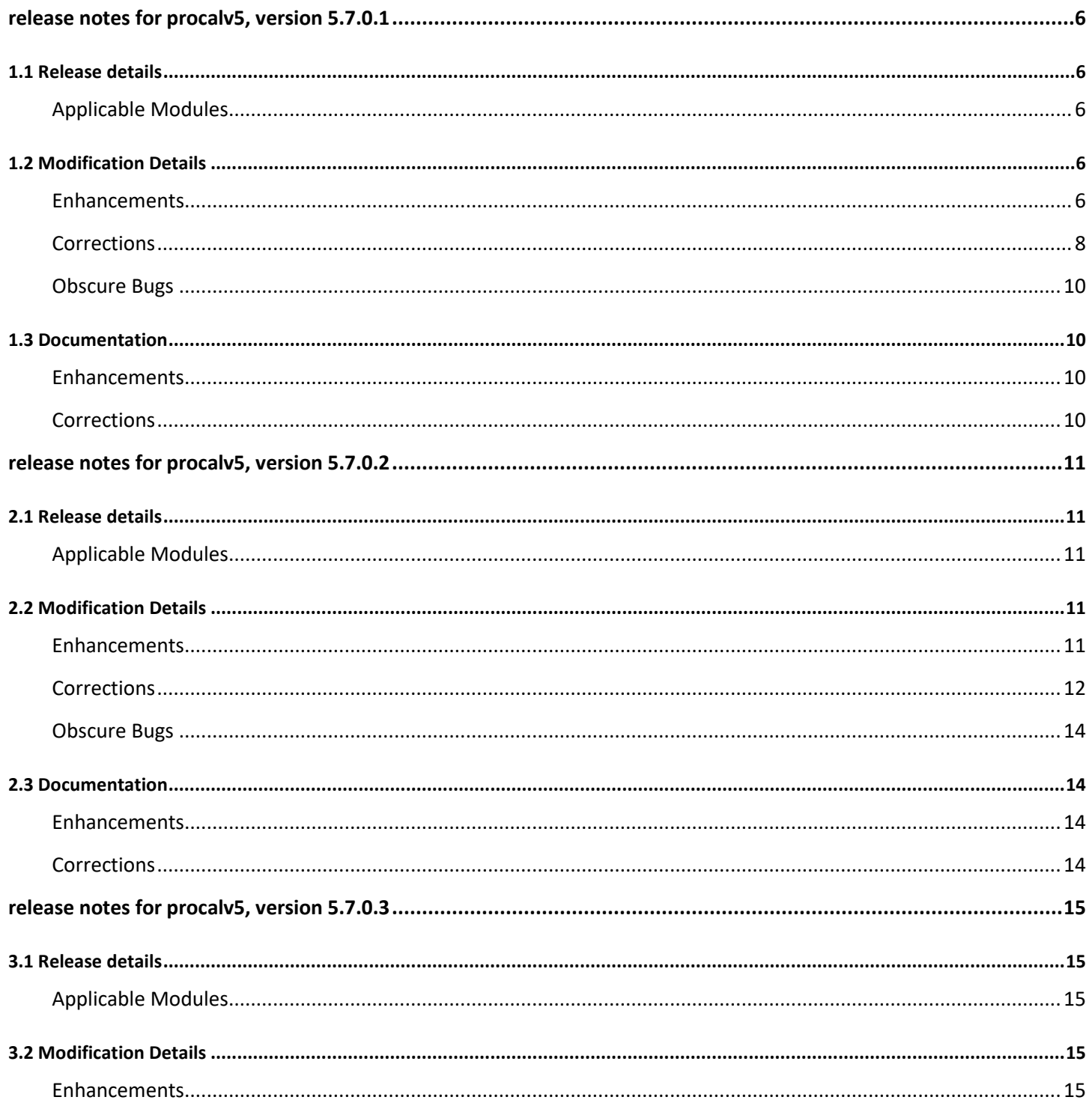

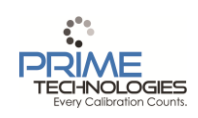

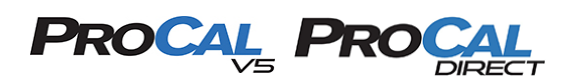

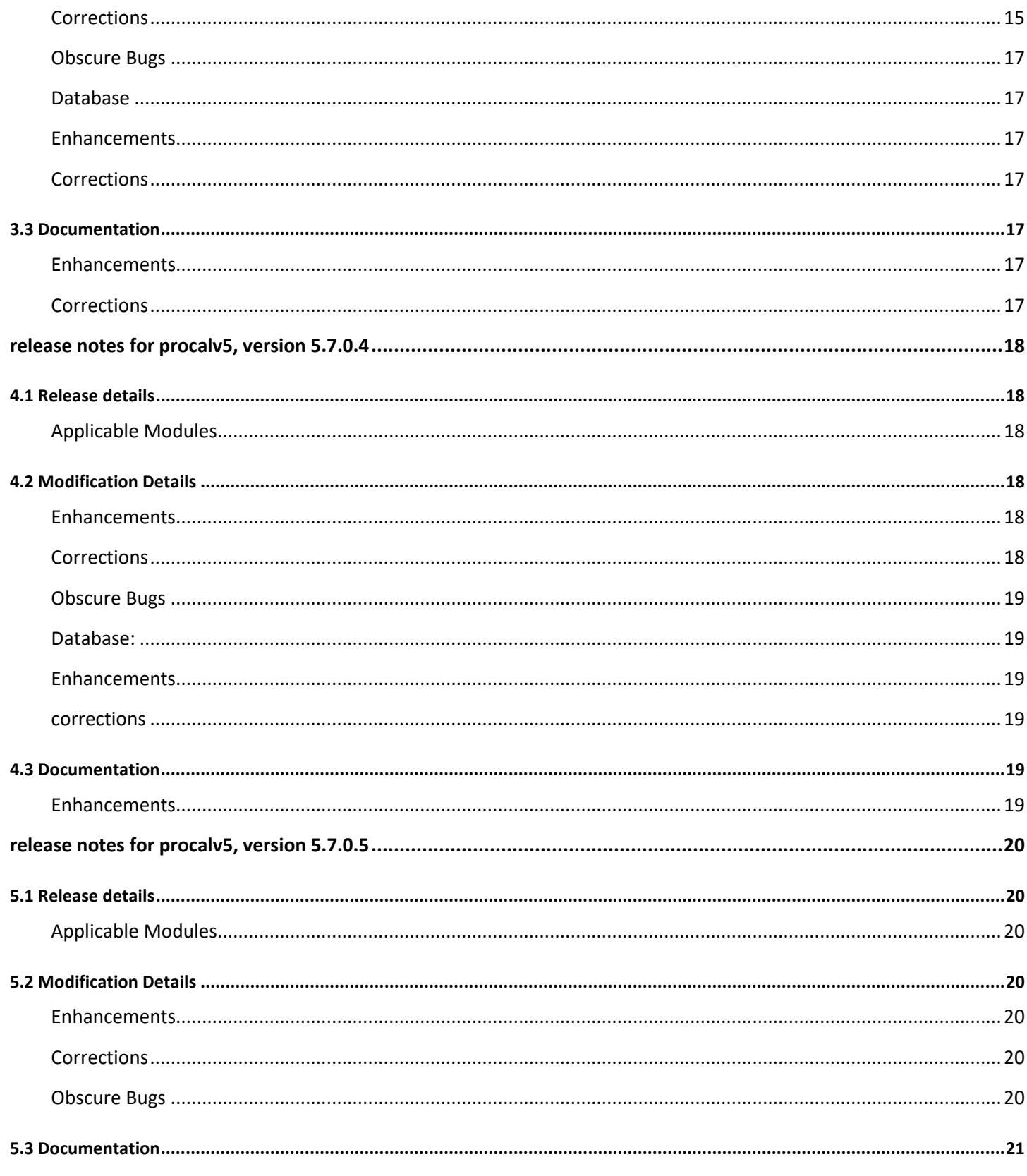

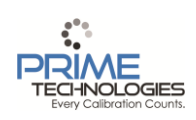

#### Prime Technologies, Inc. 16 Hagerty Boulevard, West Chester, PA 19382 484.266.0599 - www.primetechpa.com Release Notes Versions 5.7.0.1 to 5.7.0.8

 $\overline{3}$ 

## **PROCAL PRO**

## **CALIBRATION MANAGEMENT SYSTEM**

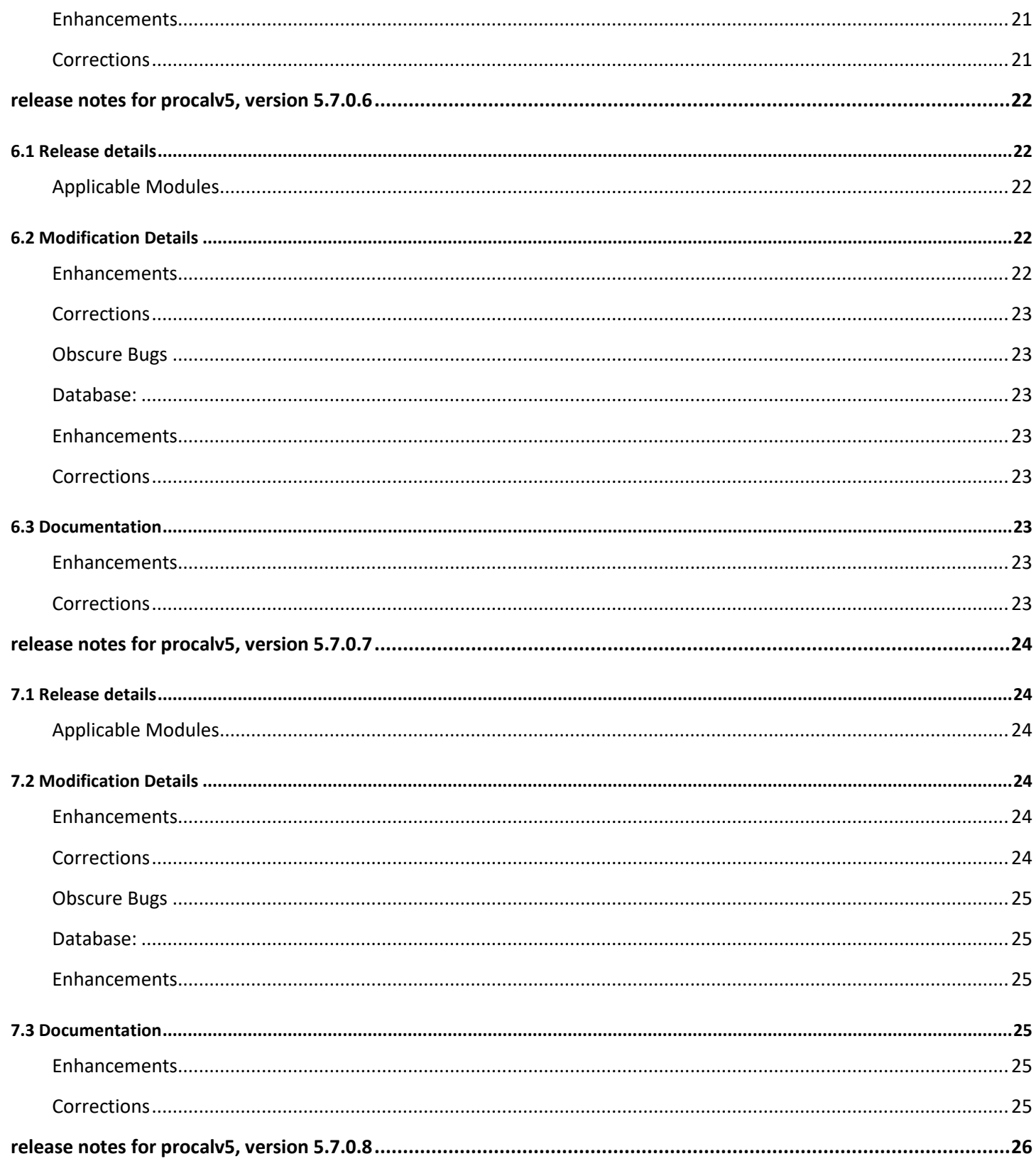

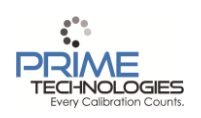

#### Prime Technologies, Inc.

16 Hagerty Boulevard, West Chester, PA 19382 484.266.0599 - www.primetechpa.com Release Notes Versions 5.7.0.1 to 5.7.0.8

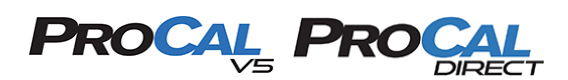

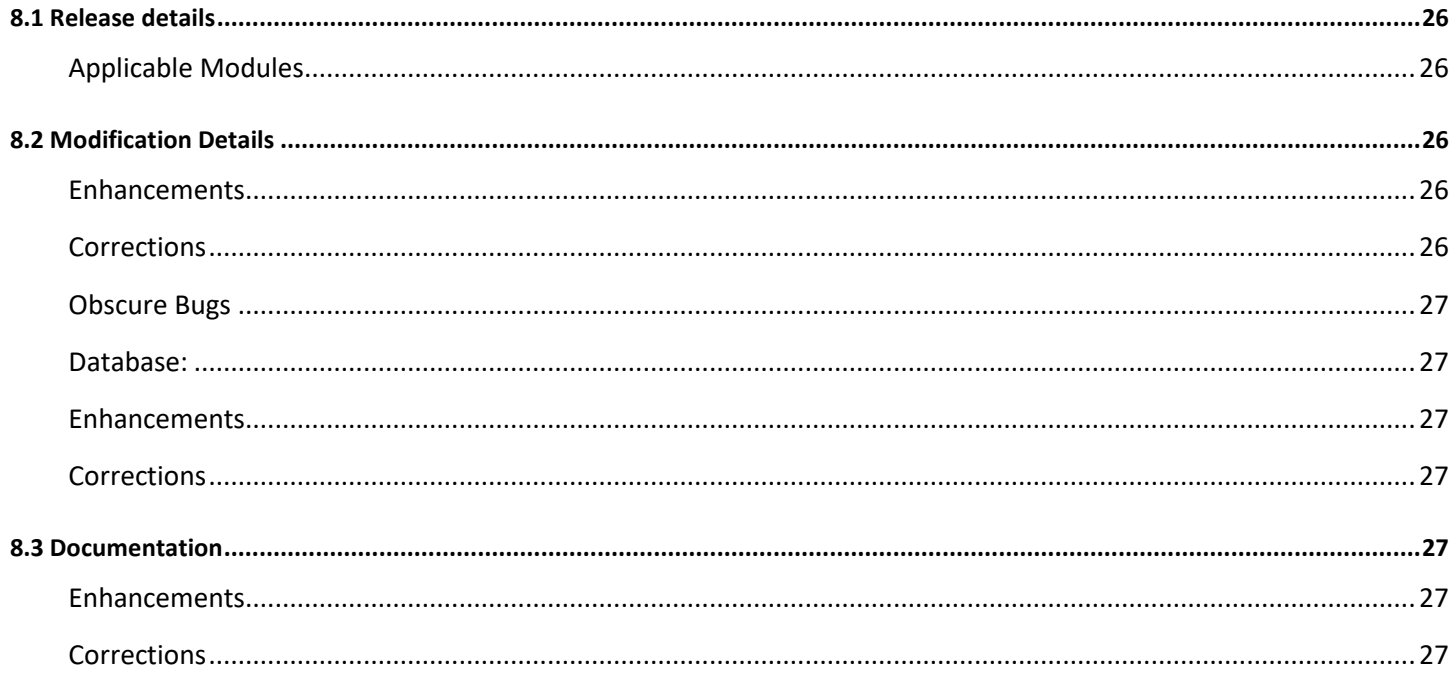

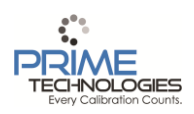

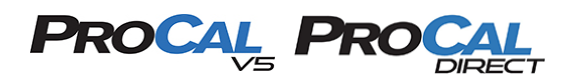

## <span id="page-5-0"></span>**RELEASE NOTES FOR PROCALV5, VERSION 5.7.0.1**

These notes describe in detail what elements were changed during the release process of applicable modules for the ProCalV5 Calibration and Maintenance and Quality Management Systems.

#### <span id="page-5-1"></span>**1.1 RELEASE DETAILS**

#### <span id="page-5-2"></span>**APPLICABLE MODULES**

All application and system modules along with all documentation have been updated to version 5.7.0.1.

#### <span id="page-5-3"></span>**1.2 MODIFICATION DETAILS**

• **Note: "IT#" stands for Internal Tracking number.**

#### <span id="page-5-4"></span>**ENHANCEMENTS**

**IT#'s 1656** ProCal: FindRecord screen functionality for all screens: Either 1) make the text internal box have some sort of auto-complete functionality to make it easier to type an item ID, or 2) make the input be matched to the data using a LIKE statement rather than "=", which would then return a list of items that are close to the input, or, if the input directly matches an item ID, it would open the item.

**IT#2480** ProCal: Allow for recording of master record item (instrument, test instrument, etc.) "usage"/"use" counts. Allow Frequencies to be defined for calibration based on "use" counts (number of times used hits X, roll date forward).

**IT#2542** Add standard Equipment Inventory report

**IT#2754** ProCal: Import/Export, Mobile Workstation, Field Calibrator Add usage count schedule search and processing functionality to Mobile Workstation, Import/Export Utility, and Field Calibrator Utility.

**IT# 2763** Default Correlation to "Linear" instead of "Manual" when adding a new test point group

**IT# 2764** Remove the "Auto-Calculate" option from the system options and always default to "Yes" on Test Point Groups.

**IT# 2871** Modify code to compile and function in Delphi 2010.

**IT# 2900** Make the Database backup under the Tools menu option a little more user friendly

**IT# 2938** Improve Completed Work Order report to include page numbers, repeating Order Number on each page, and better spacing for Task details.

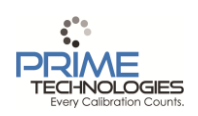

# PROCAL PROC

## **CALIBRATION MANAGEMENT SYSTEM**

**IT# 2950** Add a "Show All" button to the Test Instruments used section of the Calibration screen to allow an override from the default "Instrument Type" filtering behavior of this list.

**IT# 2951** Change labels on the Advanced Query screen from "Assign" and "Deassign" to "Add" and "Remove" for better clarity of meaning

**IT#'s 2952** ProCal: On any record's "Find Record" screen where the record type has a Serial Number field, allow the user to select a search on Serial Number rather than ID value. Perform this search as a LIKE "%value%" search to include anything that contains the value.

**IT# 2956** Added DPC/TRACK Import to DPCTrack2 and ProCalV5 5.7.

**IT# 2957** The next version of ProCalV5 must be able to be converted or migrated into from DPC/TRACK II. Whether simply via transfer of license key information, or if requiring a data migration tool, the opportunity must exist to transfer data and functionality to the more robust ProCalV5 system, in any available platform.

**IT# 2958** The Conversion Program must be enhanced to allow for data from 5.4.0.10 or lower to move up to 5.7.0.1, or whatever release version incorporates enhancements to the test point groups that is required for DPC/TRACK II and also includes new license management code.

**IT#'s 2959** ProCal: Incorporate the Field Calibrator communication functions (Download, Upload and all other operations) into screens that are available from the main application. Allow licensing functionality and presence of specific dynamic modules to control the availability of calibrator functions from the main application rather than a separate utility.

**IT# 2959** Incorporate the Field Calibrator communication functions (Download, Upload and all other operations) into screens that are available from the main application

**IT# 2960** Add some specific "Test Type" functions such as Manual Pass/Fail and Switch testing to be integrated with Test Point group functions in DPC/TRACK II. Provide a clear upgrade path of this functionality into ProCalV5

**IT# 2961** ProCalV5 Professional and Enterprise will have the ability to Upload Logged data from a Fluke DPC.

**IT# 2962** ProCalV5 and DPC/TRACK II must both have the ability to communicate with Fluke DPCs via the DPC Link driver rather than FCINTF. In ProCalV5, the FCINTF functionality will remain, but ProCalLE will ONLY use the FCINTF functionality and must be restricted from using new DPC Link functions. This will likely be designed as a modular application so that FCINTF and DPCLNK functionality can operate side-by-side for their compatible Products.

**IT# 2991** The Backup Database option from the Tools menu must force the use of a ".mdb" file extension.

**IT# 3010** ProCal explorer uses a component in TsPanel as a progress bar. It would be better if TsProgressBar is used for visual and performance purposes.

**IT# 3038** Add an option to display the item location in the Email Reminder Utility.

**IT#3057** The Licensing interface developed for DPCTrack needs to be implemented for ProCalV5

**IT#3065** ProCal: Update ProCalV5 code to make use of features added in DPCTrack2, with special consideration to elements that were not a part of this product. These include but are not limited to:

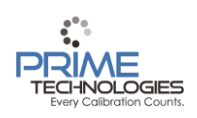

#### **Prime Technologies, Inc.**

16 Hagerty Boulevard, West Chester, PA 19382 484.266.0599 - [www.primetechpa.com](http://www.primetechpa.com/) Release Notes Versions 5.7.0.1 to 5.7.0.8

# PROCAL PRC

## **CALIBRATION MANAGEMENT SYSTEM**

- Import/Export of spec group config tables and updates to Signal Types

- Import and Mobile use of Logged Data records
- Change Control of spec group configuration tables
- New Spec group and Test Type package functionalty in Mass Update and PM screens

- Allowing driver-specific download code have access to a library of test type adapters rather than hardcoding the DPCTrack2-specific TTP packages

**IT#3069** ProCal: Modify Import/Export to be a feature that is available within the main application and controlled by the Licensing system.

**IT# 3085** Modify Mass Update to be a feature that is available within the main application and controlled by the Licensing system

**IT#3105** Create a dynamic module to perform the standard DPCTrack1 conversion to ProCalV5.7

**IT# 3110** The calibration screen should have additional date fields to store the following values: Last Cal Date (prior to this Calibration), Next Cal Date (before this calibration occurred), and Next Cal Date (After this calibration occurred what the date rolled to). These do not necessarily need to be displayed in ProCal, but the data should be captured for reporting purposes.

**IT# 3136** Add new fields and functionality to the DPC/Track Data Import screen and process. Populate Test Instrument fields. The "Who Calibrated" field of the calibrations screen will be populated with the first "Tester". The "Sensor Data" field will be moved to a UDV on the calibration record.

## <span id="page-7-0"></span>**CORRECTIONS**

**IT# 1793** ProCal: MAINTRESULT table has a field "ITEMDESCRIPTION" which is not used by the application at all. Either use the field or remove from the system.

**IT# 2164** ProCal: In LE, the Compliance Reports option still shows up on the "Show Events" screen. You can't add compliance reports in LE.

**IT# 2243** ProCal : When the user is force logged off the system, the reporting system should bring up the "User has been force logged off" message similar to clicking any of the item type screens. Currently, the user that was force logged off can still access all of the reports in the system.

**IT#2261** The PMSPECGROUPINPUTS table does not have a company name column and all other spec tables do

**IT# 2380** ProCalLE - Click "Add Company". User receives message explaining LE can only have 1 company. LE then dumps user to Company record where gives ability to track modifications for EVERYTHING in V5 with PM/WO too

**IT# 2523** Users who aren't Windows Administrators can't perform Tools - Backup Database on their Access DBs, they get an Error Code 3 message

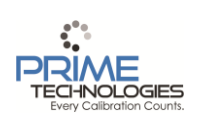

## PROCAL PROC

## **CALIBRATION MANAGEMENT SYSTEM**

**IT#2559** When entering a Maintenance Result for a PM and select the 'Failed' check box the dates are still rolled forward if the End date is within the scheduled event

**IT# 2700** Deletion should be prevented if an open CC record uses the value.

**IT# 2780** In CCUtils.ProcessSubTableList, the destination query is opened before the source query, therefore unneccesarily opening live queries for no reason (in the case that no source sub tables records exist).

**IT# 2970** In order for advanced queries to work on numeric values they cannot be null in the database

**IT# 2990** Cannot Open Work Order screen from Explorer. Using the Order ID no longer works, using the Order Number does

**IT# 2994** free in multiples of 4GB. The error reads "Insufficient Disk Space." The error could happen on startup or on multiple screens while ProCal is running

**IT# 3030** Work Order screen, scheduled tasks tab - creating a new filter:

**IT# 3043** Field Calibrator Utility May get errors during uploads of devices with resolutions of 7 or higher due to incorrect use of a temporary spec resolution list in the Authorize Calibration screen

**IT# 3066** The code should also remove PMSPECGROUPINPUTS in anticipation of re-exporting

**IT# 3067** The message box that appears during Export for a duplicate record that will be replaced is supposed to have a "Yes to All" button but due to some technical isues with skinned dialogs this button does not appear during Export. Either change to a custom dialog, fix skinned control, or change to a non-skinned standard message and set the skin provider up to not use skinned standard dialogs

**IT# 3079** If an item has more than 1 spec group deleted in the same save transaction where another group is added (e.g. Delete Groups 1 & 2, then Add another group 1) the spec config for the 2nd (and up) group is not deleted.

**IT# 3086** Once the user has restored Calibration records that have been previously Archived in a given company, the user cannot change that Company name using the General Data Utility.

**IT# 3088** Download selection option "By Query". Select any query or criteria that will show some items in any of the item types (this goes for ProCalV5/LE as well) and use the Check List option. The check list appears too narrow. The items all work when clicked but do not display properly

**IT# 3092** Prevent copying PM and item counts when copying record on mobile

**IT# 3094** This problem affects the Fluke DPC Calibrator driver. COM ports above 9 need a special suffix attached before they are recognized by the DPCLink DLL. E.g. COM13 should be "\\.\COM13". The only workaround for this at this time is to alter the registry or change the COM port to be 9 or lower.

**IT# 3108** When adding new reports through Report Maintenance - Add New From Script, the main reports menu is not refreshed with the new items until the user logs off and on again. It should refresh the list immediately.

**IT# 3113** Affects DPCTrack2 2.0.0.1Cannot download a device that has an output range that goes from a high value to a low value without causing an error in creating the calibration strategy during the Fluke driver download function. The calculation of the array of percentages of span should be taking the absolute value of the value. E.g. a device which

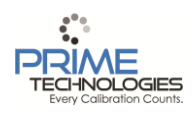

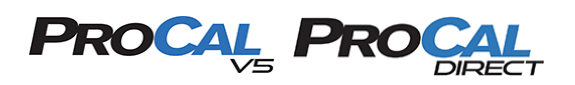

goes from 0-37.5inH2O to 20-4 mA fails to download with an "invalid parameter" error to function "MEM3strategyDefn"

**IT# 3114** In certain cases, during an upload that includes an ad-hoc switch test, the upload will fail with message: "General Error during Download: Could not convert variant of type (UnicodeString) into type (Double). Process Aborted!"

**IT# 3115** Upload of switch tests with no reset from the 754 were causing an error during saving of the result to a text file "argument out of range". This was due to part of the code looking for a test point group attribute that was not present on this type of switch. This causes the save of the result text file to fail.

#### <span id="page-9-0"></span>**OBSCURE BUGS**

There were no bugs fixed in this release that fall under the classification of *obscure*. An obscure bug is defined as a software bug occurring within a released version of a software product that does not lead to data destruction and does not require a work around because by its nature, it will only be encountered by a user under rare and inconsequential circumstances.

#### <span id="page-9-1"></span>**1.3 DOCUMENTATION**

#### <span id="page-9-2"></span>**ENHANCEMENTS**

#### **User Manual and Online Help:**

<span id="page-9-3"></span>User Manual and Online Help combined for online access.

#### **CORRECTIONS**

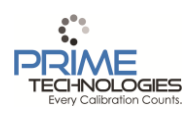

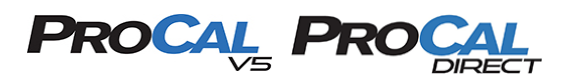

## <span id="page-10-0"></span>**RELEASE NOTES FOR PROCALV5, VERSION 5.7.0.2**

These notes describe in detail what elements were changed during the release process of applicable modules for the ProCalV5 Calibration and Maintenance and Quality Management Systems.

## <span id="page-10-1"></span>**2.1 RELEASE DETAILS**

#### <span id="page-10-2"></span>**APPLICABLE MODULES**

All application and system modules along with all documentation have been updated to version 5.7.0.2.

## <span id="page-10-3"></span>**2.2 MODIFICATION DETAILS**

• **Note: "IT#" stands for Internal Tracking number.**

#### <span id="page-10-4"></span>**ENHANCEMENTS**

**IT#3117** Have the "Choose Item" button on the Maintenance Request screen (and other similar buttons on other screens) process the Item ID if entered as if the user wanted that Item to be the correct one. Only bring up the list of items if the Item ID field is blank. That way, the screen will work more smoothly when using a bar code reader.

**IT#3134** Add ability to append/replace tags during Download or return unprocessed uploads to calibrator. Effectively, no longer force the user to clear the memory during downloads

**IT#3171** Data Load Utility: The user cannot choose the location/file names for the conversion log. Program will be modified to allow this.

**IT#3224** Add a configuration option for each Company, to allow the Loop calibrations to roll the Next Cal Date and Last Cal Date (and potentially First Cal Date) of the master loop record, but then also optionally set the Last Cal Date, optionally the Next Cal Date, and/or optionally the First Cal Date on associated Instrument components. All for a least one filter (e.g. "Classification = Non-Critical") to inform the system that some, but not all of the Loops should be updated with the calibration. Keep track of any Instrument date updates in the CALUPDATES table and checklist that appears on the calibration screen.

**IT#3242** Request to make user defined fields read only instead of disabled so it is easier to read on certain screens

**IT#3296** Add an Instrument ID filtering button for the Available Instruments on the Loop screen for assignment of Loop components.

**IT#3303** Request to increase size of drop down boxes and edit boxes on the report parameter form.

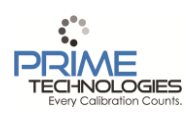

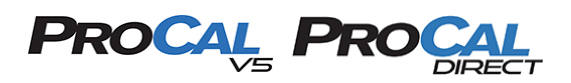

#### <span id="page-11-0"></span>**CORRECTIONS**

**IT#3196** When "Prevent Modifications of Finalized records" is enabled, the scroll bar for the Work Description memo field on the Maintenance Result screen is disabled for finalized Maintenance Results. Depending on the content of the Work Description field, this can cause the data to be un-viewable within the Application.

**IT#3235** Upload a Switch test result that uses some kind of unit that the Fluke requires an additional value multiplier, with a resolution that is smaller than the power of ten of the multiplier. For example, 5.2 mmH2O is really a base unit of 0.0052 mH20. The value is first rounded and THEN converted, and therefore the actual value is lost and you end up with zero. The code should be changed to convert the data and then round it as necessary. [NOTE: It is not specifically the resolution; it is actually the display precision from the calibrator itself.]

**IT#3244** If the input low range is greater than the input high range then the test points are calculated incorrectly. The code calculation is adding an intermediate value to the low range, but it should subtract it from the low range if the low range is higher than the high range.

**IT#3249** Found in 5.7 Oracle Validation, during creation of a work order with any number of Tasks, the Task record's COUNTSCHEDULEENABLED field is not initialized. PM records may get through but other task types for requests or calibrations fail since the field cannot be null in Oracle.

**IT#3251** Find Record functionality that allows searching on Serial Number for non-exact matched fails because the data can have mixed case and the search terms entered are always upper-cased. In Oracle, the data is case sensitive so a search of "ABC" for data that matches "abc" will return no results. The find record screen must either preserve the character case entered, forcing the user to search for the exact case, or come up with a way to query the data for a non-case sensitive search.

**IT#3253**The archive utility does not process Calibration records for Oracle. There is special logic to handle Booleans when exporting to Oracle, but it does not get applied when performing an archive.

**IT#3254** DPC/Track import of ASC files fails to create test point groups because it does not supply default values for Boolean fields such as AUTOCALCULATELIMITS. This happens on Adding Specs for any instrument, resulting in a key violation error in the conversion log.

**IT#3255** The Fluke driver uses the wrong "precision" value from the test point data coming back from the DPC unit during upload of calibration results. For example if the test is in "bar" but the DPC has auto-ranged the values to "mbar", it is using the display resolution of the "mbar" values (1 place) instead of the desired resolution of the value (4 places). Therefore, data loss may appear to occur in some situations.

**IT#3263** Start with any master record with 5 points. Insert TWO (2) points between the first and second points, and then also insert TWO (2) points between the last and next-to-last points. Save. User gets a primary key violation on the test points when it should be able to successfully insert points. Only the current save is halted, existing data is unaffected during the save.

**IT#3272** Edits, inserts, deletions and reads on test point groups using Test Types that have Test Type Inputs (e.g. Manual Pass/Fail) are performed on the "Prod" copy of the record instead of the "CC" copy of the record when all other elements of the Test Point Group are properly loaded and edited in the "CC" table.This can cause unpredictable

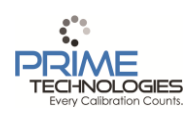

# **PROCAL PROCA**

## **CALIBRATION MANAGEMENT SYSTEM**

errors such as loss of test inputs when data is removed from CC; or errors where the entire test group is seen to be missing due to test inputs that are supposed to be present in CC only. It also allows unauthorized changes to be made, outside of Change Control, to the specific test inputs for the Test Point Group.[Existed since version 5.7.0.1's initial release, code first turned to Production with DPCTrack2 2.0.0.1, but didn't cause problems in that version.]

**IT#3273** DPC/Track Import Utility: For a switch test, if the tolerance has a higher number of test points than the deadband, setpoint or step size values do, then the setpoint range is using the wrong number of decimal places. Since all of the numbers on the fluke switch test must use the same number of decimal points, the import code sets the group's resolution to the highest number of decimal points of the deadband, setpoint and step size values. Include the tolerance decimal points in the determination of the highest decimal points needed.

**IT#3274** DPC/Track Import Utility: Numeric values in scientific notation with a space before the mantissa are not being converted.

**IT#3275** Fluke DPC Driver: Cannot download Measure Mode Frequency because of incorrect mode mapping. Get an error in invalid argument because it maps to the "INPUT" equivalent rather than the "OUTPUT" type. Basically there is a different actual Fluke mode for measure vs source and it mistakenly uses the Source.

**IT#3276** Fluke DPC Driver: Upload of an ad-hoc range that was supposed to be 0 to 1000 mV shows up as 0 to 1000 V, but the input test points are correctly translated to V. The range being wrong causes the expected outputs to be wrong despite the output range (in my example, 5 to 20 kHz) being correct.

Workaround is to ensure these auto-ranged devices are downloaded first rather than strictly done as ad-hoc results. [Bug confirmed only internally - no customer issues found as of time of writing]

**IT#3284** When CC is on for Instruments but not on for Systems, the System's Calibration Points tab mimics the CC parameters, after the first save you cannot modify, add or delete anything on this tab only.

Just the opposite, when CC is on for Systems but not for Instruments the Calibration Points tab can be modified without Initiating a CC.

If CC is On or Off for both record types, (Instrument & System) the program responds as it should.

**IT#3298** When a test type package has CFG records, and the cal specs are on a PM record, the CFG records are not retrieved correctly during calibration initialization.

**IT#3299** The code for detecting time zones will fail when the time zone does not differentiate between standard and daylight time. There is a function which should default to the standard name but defaults to a blank string. This causes the zone abbreviation to not be found, as well as the Oracle session time zone to default to an apparent random integer. When a zone has no daylight savings time, the name function should default to a standard name.

**IT#3300** When exporting a record that has a change control active, and the specs contain CFG records, the export fails with many errors.

**IT#3302** Attempting to download a Type S thermocouple fails with the message: "DPCx:setMapped:sTcType:;Illegal or invalid argument (123) (2006)" because the thermocouple type value does not get translated properly for "Type S" thermocouples.

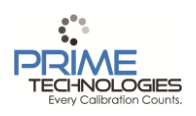

## PROCAL

## **CALIBRATION MANAGEMENT SYSTEM**

**IT#3306** Also affects DPCTrack2: Sourcing Frequency does not include the Amplitude setting for the voltage thus making the task not operate how it should.

**IT#3309** Cannot assign a Maintenance Request to a Work Order

Unexpected Application Error Occurred...

Field 'ITEMCOUNTID' not found

If the Request is removed, you can save the record, otherwise you have to close via the Task manager.

**IT#3310** May affect all the way back to 5.3 or 5.4.

Instrument Change Control on, Instrument 1 with multiple PMs, Instrument 2 in Active CC, with more than one Approval Policy signature. User is intending to sign the second, non-final, signature on Instrument 2. User first goes to Instrument 1 and hits Copy Record, but does not save or enter any data. User navigates to Instrument 2 and hits View CC button. Goes to Approvals tab and signs a signature without making any modification. During this save the PMs are copied in the background to Instrument 2 even though that was not intended by the user.

They are not visible on the CC copy, but appear on the Prod version. Upon approval the PM records remain intact.

#### <span id="page-13-0"></span>**OBSCURE BUGS**

There were no bugs fixed in this release that fall under the classification of *obscure*. An obscure bug is defined as a software bug occurring within a released version of a software product that does not lead to data destruction and does not require a work around because by its nature, it will only be encountered by a user under rare and inconsequential circumstances.

## <span id="page-13-1"></span>**2.3 DOCUMENTATION**

#### <span id="page-13-2"></span>**ENHANCEMENTS**

#### **User Manual and Online Help:**

<span id="page-13-3"></span>User Manual and Online Help combined for online access.

#### **CORRECTIONS**

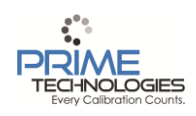

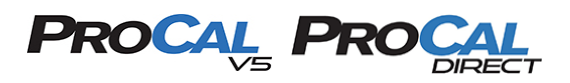

## <span id="page-14-0"></span>**RELEASE NOTES FOR PROCALV5, VERSION 5.7.0.3**

These notes describe in detail what elements were changed during the release process of applicable modules for the ProCalV5 Calibration and Maintenance and Quality Management Systems.

## <span id="page-14-1"></span>**3.1 RELEASE DETAILS**

#### <span id="page-14-2"></span>**APPLICABLE MODULES**

All application and system modules along with all documentation have been updated to version 5.7.0.3.

## <span id="page-14-3"></span>**3.2 MODIFICATION DETAILS**

• **Note: "IT#" stands for Internal Tracking number.**

#### <span id="page-14-4"></span>**ENHANCEMENTS**

**IT#616 -** Implement Parts and Inventory module within ProCalV5 and select utilities

**IT#3328 -** The application should store the time portion of the "date performed" value that is set on the DPC when the Calibration is performed. Storing this value in CALGROUPCFG will allow it to be available for reporting purposes without impacting the application.

#### <span id="page-14-5"></span>**CORRECTIONS**

**IT#3056 -** The Status field on the Test Results tab of the Calibration screen is updated to the current Item's status on new record or on navigating to an existing record, but not when navigating to a different record when in multi-mode. This causes the current record to have its status unintentionally changed when a save occurs on one of the opened calibrations, regardless of pass/fail/incomplete result, simply because the most recently opened or added calibration to the set of multi-mode records has a different current status. The issue is made worse when CC is active for the item type(s) involved since the Status box is grayed out and cannot be manually fixed by the user. Example: Instrument CC on, start entering for instrument with "Active" status, turn on multi-mode; add a second new calibration for Instrument with "Inactive" status. Switch to first instrument's calibration using multi-mode buttons and save as incomplete. Status is updated from "Active" to "Inactive" without warning.

**IT#3211 -** Start with a group that uses a test type that allows test points, such as "Switch Test". Change the Test Type to "Fluke Switch Test" and hit tab. The user gets warned that this will change settings, and then warn about losing test points. Can click Yes to both and move forward.

The issue is that the test points in the database are NOT removed when the special test type package that does NOT have test points is saved to the group. The INSTSPEC records should have been deleted. This can cause strange displays on the master record screen such as duplicating of the test data.

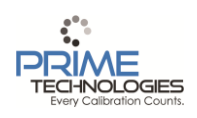

# **PROCAL**

## **CALIBRATION MANAGEMENT SYSTEM**

NOTE: This can happen just assigning Fluke Switch Test, and possible Manual Pass/Fail, to a group with test points that had no test type previously assigned.

**IT#3278 -** The Master record reports have a line beneath the item description that needs to move to the bottom of the section when printing, to prevent the description from overlapping the line.

**IT#3287 -** Existing code does not create TestInstType records during migration. First noticed in JEA data migration. Corrected for the migration. Fix should be implemented in DPCTrack2 going forward.

**IT#3319 -** Item IDs that have a double quote character (") as part of the ID are not parsed properly by the reporting system, resulting in an error such as "The ) is missing". The application should properly escape double quote characters that are going to be included in the report selection formula.

**IT#3327 -** If you create a new user defined variable for the first record type in the combo box in the User Defined Variables screen then ItemVariable records will NOT be created for the existing records of that type.

**IT#3328-** Store calibration time in an available attribute field for use with custom reporting.

**IT#3329 -** Import from DPC/Track. Importing Normally closed or Normally Open switches gives reversed results in the imported switch data. Normally Open switches should use "Short" or "High" points, and Normally Closed switches should use "Open" or "Low" points in the Fluke Switch Test. Currently this logic is erroneously reversed.

**IT#3340 -** When you have a part with an average cost, then delete all of its inventory records, and then try to add an inventory record again (through the inventory control screen) you get a "Duplicate Record" error. It is not a duplicate record, but rather a problem with the calculation of the new average cost. The program is assuming that if the part has a non-zero average cost then there must be at least one PCInventory record associate with that part (which is incorrect in this case).

**IT#3345 -** Average cost not calculated correctly due to incorrect application of received quantity to the entered requisition line cost.

**IT#3358 -** Deletion of Parts, BOMs, and Requisitions results in an unexpected application error due to incorrectly formed SQL Statements.

**IT#3359 -** Restoring an Archive in the pre-validation release of 5.7.0.3 results in an Access violation due to some objects not being instantiated properly.

**IT#3360 -** In the Access platform the calculation of Average cost of a part, whether it occurs when adding Inventory manually or by processing a Requisition, attempts to use a query which is too complex for the MS Access platform. The logic must be changed to allow Access to work with simpler operations and the other platforms to maintain the desired SQL code.

**IT#3367** - Oracle server setup scripts were missing a Sequence for PCSEQ\_SESSION which is only necessary for Exporting to the Mobile Workstation on the Oracle platform, and has no impact on operation of other functionality on this platform.

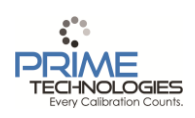

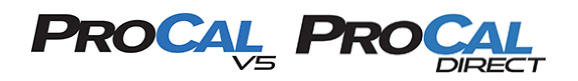

#### <span id="page-16-0"></span>**OBSCURE BUGS**

There were no bugs fixed in this release that fall under the classification of *obscure*. An obscure bug is defined as a software bug occurring within a released version of a software product that does not lead to data destruction and does not require a work around because by its nature, it will only be encountered by a user under rare and inconsequential circumstances.

#### <span id="page-16-1"></span>**DATABASE**

#### <span id="page-16-2"></span>**ENHANCEMENTS**

<span id="page-16-3"></span>**IT# 616** ProCal: Create parts and inventory module. (Limited to database changes)

#### **CORRECTIONS**

**IT# 884** ProCal: Add some ability to differentiate between zero and "No Value" on As Found/As Left Readings

#### <span id="page-16-4"></span>**3.3 DOCUMENTATION**

#### <span id="page-16-5"></span>**ENHANCEMENTS**

Parts and Inventory enhancement added

#### **User Manual and Online Help:**

<span id="page-16-6"></span>User Manual and Online Help combined for online access.

#### **CORRECTIONS**

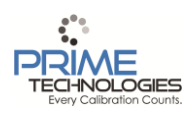

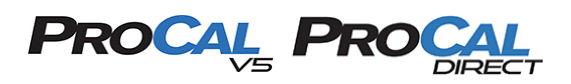

## <span id="page-17-0"></span>**RELEASE NOTES FOR PROCALV5, VERSION 5.7.0.4**

These notes describe in detail what elements were changed during the release process of applicable modules for the ProCalV5 Calibration and Maintenance and Quality Management Systems.

#### <span id="page-17-1"></span>**4.1 RELEASE DETAILS**

#### <span id="page-17-2"></span>**APPLICABLE MODULES**

All application and system modules along with all documentation have been updated to version 5.7.0.4.

- Base Package
- Report Package
- Licensing Package
- Main Application Executable
- Archive Module
- Import/Export Module
- Data transfer Package
- Empty/Initialization Database File
- Mobile Database File
- Import and Export Database File
- Archive Database file

## <span id="page-17-3"></span>**4.2 MODIFICATION DETAILS**

• **Note: "IT#" stands for Internal Tracking number.**

#### <span id="page-17-4"></span>**ENHANCEMENTS**

There were no enhancements made for this release.

#### <span id="page-17-5"></span>**CORRECTIONS**

**IT# 3393** Import Export Module: In TransferItems(), calls to AssignQueryRecordToQueryRecord() cause LoadTypes() to be called over and over again with the same parameters. Calls to LoadTypes() should be done outside of AssignQueryRecordToQueryRecord() to avoid inefficiency.

**IT# 3400** Archive Module: The Archive utility does not properly account for the Parts/Inventory tables. USEDINVENTORY is processed conditionally some places, and in other places it is always processed. Additionally, the DeleteArchiveCalRecords() function should treat the ID field as a string instead of an integer.

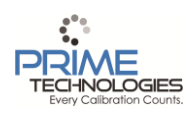

## **PROCAL**

## **CALIBRATION MANAGEMENT SYSTEM**

**IT# 3401** ProCal: If the user's machine's Window format setting is set so that the Window's Month short name has more than three characters and ProCalV5 is set to use the "dd-mmm-yyyy" date format, then the date is formatted incorrectly in some fields. Only the last three characters of the short month name are displayed. [e.g. French Canadian formatting] This is remedied by forcing use of English characters for Month abbreviations.

**IT#3403** ProCal Reports: Reports such as the Planned Maintenance Worksheet were failing to run due to incorrect use of quotation mark escape characters. The conditions surrounding the code have been corrected to allow the reports of this type to run correctly.

#### <span id="page-18-0"></span>**OBSCURE BUGS**

There were no bugs fixed in this release that fall under the classification of *obscure*. An obscure bug is defined as a software bug occurring within a released version of a software product that does not lead to data destruction and does not require a work around because by its nature, it will only be encountered by a user under rare and inconsequential circumstances.

#### <span id="page-18-1"></span>**DATABASE:**

#### <span id="page-18-2"></span>**ENHANCEMENTS**

<span id="page-18-3"></span>There were no enhancements made to the database for this release.

#### **CORRECTIONS**

**IT#3404** ProCal Empty/Initialization Database: In the Empty Database, the REPORTVARS table still contains records for DUEDATEBEGINNING / DUEDATEENDING for the old calibration reports, despite the reports being removed from the REPORTS table. This can cause issues for users that have upgraded from a previous version, as these REPORTVARS records will be in the production database and will generate a duplicate key when it tries to export them to mobile. These rows should be removed from the empty database.

- Database Impact: There is no impact to existing databases

#### <span id="page-18-4"></span>**4.3 DOCUMENTATION**

#### <span id="page-18-5"></span>**ENHANCEMENTS**

There were no enhancements or corrections made to documentation in this release.

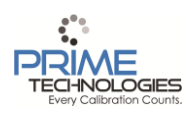

## **PROCAL**

## **CALIBRATION MANAGEMENT SYSTEM**

## <span id="page-19-0"></span>**RELEASE NOTES FOR PROCALV5, VERSION 5.7.0.5**

These notes describe in detail what elements were changed during the release process of applicable modules for the ProCalV5 Calibration and Maintenance and Quality Management Systems.

## <span id="page-19-1"></span>**5.1 RELEASE DETAILS**

#### <span id="page-19-2"></span>**APPLICABLE MODULES**

All application and system modules along with all documentation have been updated to version 5.7.0.5.

• DataLoad Utility

#### <span id="page-19-3"></span>**5.2 MODIFICATION DETAILS**

• **Note: "IT#" stands for Internal Tracking number.**

#### <span id="page-19-4"></span>**ENHANCEMENTS**

**IT# 3429** Customer would like several enhancements to the DataLoad Utility as specified in proposal, including (but not restricted to):

Load all asset types

Allow multiple Test Point Groups

Specify specific test points

Manual PF Test Point Group designation

Additional columns

<span id="page-19-5"></span>Trial run functionality

#### **CORRECTIONS**

<span id="page-19-6"></span>There were no Corrections for this release

#### **OBSCURE BUGS**

There were no bugs fixed in this release that fall under the classification of *obscure*. An obscure bug is defined as a software bug occurring within a released version of a software product that does not lead to data destruction and does not require a work around because by its nature, it will only be encountered by a user under rare and inconsequential circumstances.

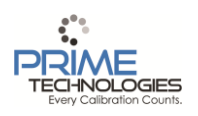

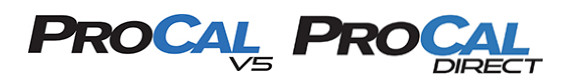

## <span id="page-20-0"></span>**5.3 DOCUMENTATION**

#### <span id="page-20-1"></span>**ENHANCEMENTS**

## **User Manual and Online Help:**

The User Manual was updated to include the additional features for the DataLoad Utility.

#### <span id="page-20-2"></span>**CORRECTIONS**

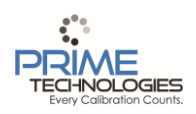

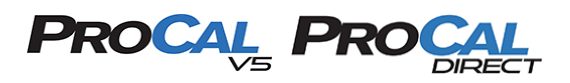

## <span id="page-21-0"></span>**RELEASE NOTES FOR PROCALV5, VERSION 5.7.0.6**

These notes describe in detail what elements were changed during the release process of applicable modules for the ProCalV5 Calibration and Maintenance and Quality Management Systems.

#### <span id="page-21-1"></span>**6.1 RELEASE DETAILS**

#### <span id="page-21-2"></span>**APPLICABLE MODULES**

<span id="page-21-3"></span>All application and system modules along with all documentation have been updated to version 5.7.0.6.

#### **6.2 MODIFICATION DETAILS**

• **Note: "IT#" stands for Internal Tracking number.**

#### <span id="page-21-4"></span>**ENHANCEMENTS**

**IT# 1128** Add a shortcut to move ALL As Found values to the As Left values on the cal screen (even though we have the equal sign shortcut for one-point-at-a-time processing already).

**IT# 1974** Add menu option or action button to go directly to adding a calibration record for an item from its master record screen (Instrument, Loop, System, Test Instrument, or even PM record). This could function similar to the ProCal Explorer pop-up menu for Enter Calibration Record.

**IT# 2347** Add Refresh button to Reminders screen, and maybe also make a popup menu on the View Reminders button so that the users have more ways to refresh the reminders.

**IT# 2471** Add ability to acknowledge multiple notifications in one shot (gets annoying when you've gotta enter your password and modification reason for each one out of a LOT of notifications); like a select all, select some check list idea

**IT# 3247** Resolution of Reading Values

Currently, trailing zeroes are dropped from displays on screen and in reports. Now, zeroes will be retained and displayed.

**IT# 3380** This functionality is to be introduced into DPCTrack2 and ProCalV5. Allow the ability of the upload/download screen to upload "Saved State" records on a Fluke 74x or 75x calibrator as a single point calibration with no pass/fail capabilities.

**IT# 3405** Allow pressure modules to be uploaded as attached test instruments even when a model # is not supplied.

**IT# 3418** Add new driver for GE DPI620 Genii calibrator models via FCINTF interface and subclass, and any related interfaces as needed.

**IT# 3492** Allow notes to resize when the screen resizes.

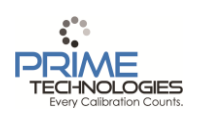

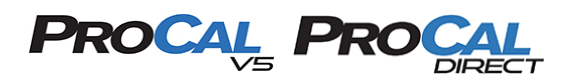

#### <span id="page-22-0"></span>**CORRECTIONS**

**IT# 2622** "Connection is busy with results for another hstmt" error occurs with a large (60+) item Work Order when Closing a Task, whether or not this task rolls the PM date or not. Workaround was to turn off the Auto-Close Work Order option, which may be why the error is occurring.

**IT# 3277** Add the Import into a Different Company option in the 5.7.0.1 Import/Export Module in accordance with behavior that was available in version 5.4.

Also, restore "Import into a New Company".

**IT# 3266** In DPC/Track Import, if an instrument has more than one wrap-up message then multiple Output Mode records are created in the ITEMSPECGROUPCFG table for that test point group. the downloading of the tag generates a "Invalid Output Mode" error, preventing the download of the tag.

**IT# 3445** DPCTrack1 conversion program does not take into account the IOCorreclation for both spec and cal groups.. It sets everything to linear.

**IT# 3486** DPC/Track Import: Importing Instruments uses incorrect mapping logic for the Reading Method (UEV or Normal) from Source Mode and Measure Mode of the instrument or history text files. It should be checking for input vs output but instead checks for calibration vs instrument import.

#### <span id="page-22-1"></span>**OBSCURE BUGS**

**IT# 2579** Message that appears when initiating an import into a new company reads "Approval polices" instead of "policies". Fix typo.

#### <span id="page-22-2"></span>**DATABASE:**

#### <span id="page-22-3"></span>**ENHANCEMENTS**

<span id="page-22-4"></span>**IT# 3493** Develop DataExchange for version 5.7 Oracle (new subtables, new fields) with existing functionality.

#### **CORRECTIONS**

<span id="page-22-5"></span>There were no corrections made to the database for this release.

#### **6.3 DOCUMENTATION**

#### <span id="page-22-6"></span>**ENHANCEMENTS**

#### **User Manual and Online Help:**

User Manual and Online Help combined for online access.

#### <span id="page-22-7"></span>**CORRECTIONS**

Several minor corrections have been made in the User Manual.

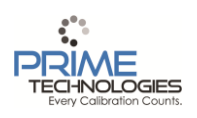

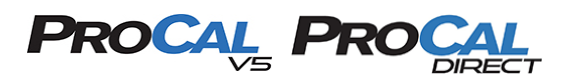

## <span id="page-23-0"></span>**RELEASE NOTES FOR PROCALV5, VERSION 5.7.0.7**

These notes describe in detail what elements were changed during the release process of applicable modules for the ProCalV5 Calibration and Maintenance and Quality Management Systems.

## <span id="page-23-1"></span>**7.1 RELEASE DETAILS**

#### <span id="page-23-2"></span>**APPLICABLE MODULES**

All application and system modules along with all documentation have been updated to version 5.7.0.7.

#### <span id="page-23-3"></span>**7.2 MODIFICATION DETAILS**

• **Note: "IT#" stands for Internal Tracking number.**

#### <span id="page-23-4"></span>**ENHANCEMENTS**

**IT# 3371** Added a display in Help → About that will list how many concurrent users licenses the customer has.

**IT# 3513** Added a method to create user generated Correlation tables.

**IT# 3514** Added the ability to create Notes on a Calibration when uploading from a Documenting Calibrator.

**IT# 3515** Added the ability to assign additional Test Instruments when uploading from a Documenting Calibrator.

**IT# 3530** Add an option to run a report, after a download to a Documenting Calibrator, that specifies the tasks that were loaded onto the calibrator.

#### <span id="page-23-5"></span>**CORRECTIONS**

**IT# 3416** Corrected ProCalV5, opening the System screen would generate an error message when failing to initialize the Test Type list.

**IT# 3531** Corrected the Archive Module, when Restoring the database Calibration records that were Archived with duplicate "Date Entered" and "Entered By" values were being deleted.

**IT# 3534** Corrected ProCalV5, if user has more than approximately 64 Location records with "Directions" memo filled in with some data, user cannot add or edit more locations on the Locations lists menu screen. Error is "invalid blob handle in record buffer" and is raised as an unexpected application error.

**IT# 3535** Corrected ProCalV5, SQL server users were receiving errors when changing their passwords due to limitations on the password history.

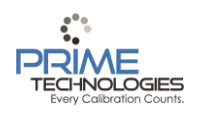

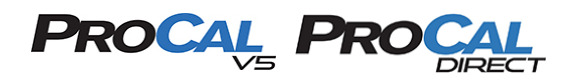

#### <span id="page-24-0"></span>**OBSCURE BUGS**

There were no bugs fixed in this release that fall under the classification of *obscure*. An obscure bug is defined as a software bug occurring within a released version of a software product that does not lead to data destruction and does not require a work around because by its nature, it will only be encountered by a user under rare and inconsequential circumstances.

#### <span id="page-24-1"></span>**DATABASE:**

#### <span id="page-24-2"></span>**ENHANCEMENTS**

<span id="page-24-3"></span>There were no enhancements made to the database in this release.

#### **7.3 DOCUMENTATION**

#### <span id="page-24-4"></span>**ENHANCEMENTS**

#### **User Manual and Online Help:**

<span id="page-24-5"></span>User Manual and Online Help combined for online access.

#### **CORRECTIONS**

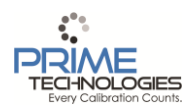

## **PROCAL**

## **CALIBRATION MANAGEMENT SYSTEM**

## <span id="page-25-0"></span>**RELEASE NOTES FOR PROCALV5, VERSION 5.7.0.8**

These notes describe in detail what elements were changed during the release process of applicable modules for the ProCalV5 Calibration and Maintenance and Quality Management Systems.

## <span id="page-25-1"></span>**8.1 RELEASE DETAILS**

#### <span id="page-25-2"></span>**APPLICABLE MODULES**

All application and system modules along with all documentation have been updated to version 5.7.0.8.

## <span id="page-25-3"></span>**8.2 MODIFICATION DETAILS**

• **Note: "IT#" stands for Internal Tracking number.**

#### <span id="page-25-4"></span>**ENHANCEMENTS**

<span id="page-25-5"></span>**IT# 3402** Order the downloaded tags by item ID first and then group number, on a Fluke Calibrator

#### **CORRECTIONS**

**IT# 3461** User enters an ad-hoc Square Root calibration on Fluke DPC. The Input range should be the actual engineering input range but instead is forced to 0 to 100 "Percent". This causes the expected outputs and limits to be wrong and causes the calibration to fail, as the input points and as found/as left readings are actually transmitted using the correct units of measure. The upload process should recognize the square root scale value and use of Percent in the custom unit and use the primary source unit of measure instead.

**IT# 3551** Oracle only - Instrument Calibration Worksheet (Specs/Test Point) report shows both the separate as found/as left display (2 lines per test point) and the regular display (1 line per point), resulting in three lines per point. [Bad Boolean field check in Oracle]

**IT# 3564** User finding - on machine of another language (Win 7 Pro Swedish language) neither the download report nor the upload processing were happening during Fluke downloads and uploads due to the Windows messaging system changing the content of the message between the processing thread and main thread. This resulted in neither function working.

Beta fix was to change to shorter strings using ANSI-coded strings rather than UTF-16

**IT# 3565** Fluke Switch Test can be edited after calibration is finalized and locked.

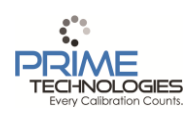

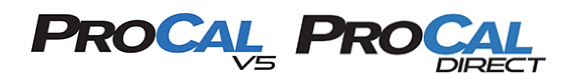

#### <span id="page-26-0"></span>**OBSCURE BUGS**

There were no bugs fixed in this release that fall under the classification of *obscure*. An obscure bug is defined as a software bug occurring within a released version of a software product that does not lead to data destruction and does not require a work around because by its nature, it will only be encountered by a user under rare and inconsequential circumstances.

#### <span id="page-26-1"></span>**DATABASE:**

#### <span id="page-26-2"></span>**ENHANCEMENTS**

There were no enhancements made to the database in this release.

#### <span id="page-26-3"></span>**CORRECTIONS**

<span id="page-26-4"></span>There were no corrections made to the database for this release.

#### **8.3 DOCUMENTATION**

#### <span id="page-26-5"></span>**ENHANCEMENTS**

#### **User Manual and Online Help:**

<span id="page-26-6"></span>User Manual and Online Help combined for online access.

#### **CORRECTIONS**

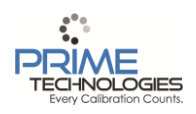